**УТВЕРЖДАЮ** Первый заместитель генерального директоразаместитель по научной работе ФГУП «ВНИЙФТРИ»  $\overline{06naccr_t}$ a предл А.Н. Щипунов 2016 г.  $21$  »  $O($ Bce edatrap

# **ИНСТРУКЦИЯ**

 $\widetilde{\mathbf{3}}$ 

 $\pmb{\mathbf{r}}$ 

## Установка измерительная W2200

# МЕТОДИКА ПОВЕРКИ

## 651-15-61

 $0.5793 - 16$ 

р.п. Менделеево 2016 г.

### ОБШИЕ СВЕДЕНИЯ

Настоящая методика поверки распространяется на установку измерительную W2200 (далее установка) и устанавливает методы и средства их первичной и периодической поверок.

Интервал между поверками - 1 год.

#### 1 ОПЕРАЦИИ ПОВЕРКИ

1.1 Перед проведением поверки установок провести внешний осмотр и операции подготовки ее к работе.

1.2 Метрологические характеристики установки, подлежащие проверке и операции поверки приведены в таблице 1.

Таблица 1

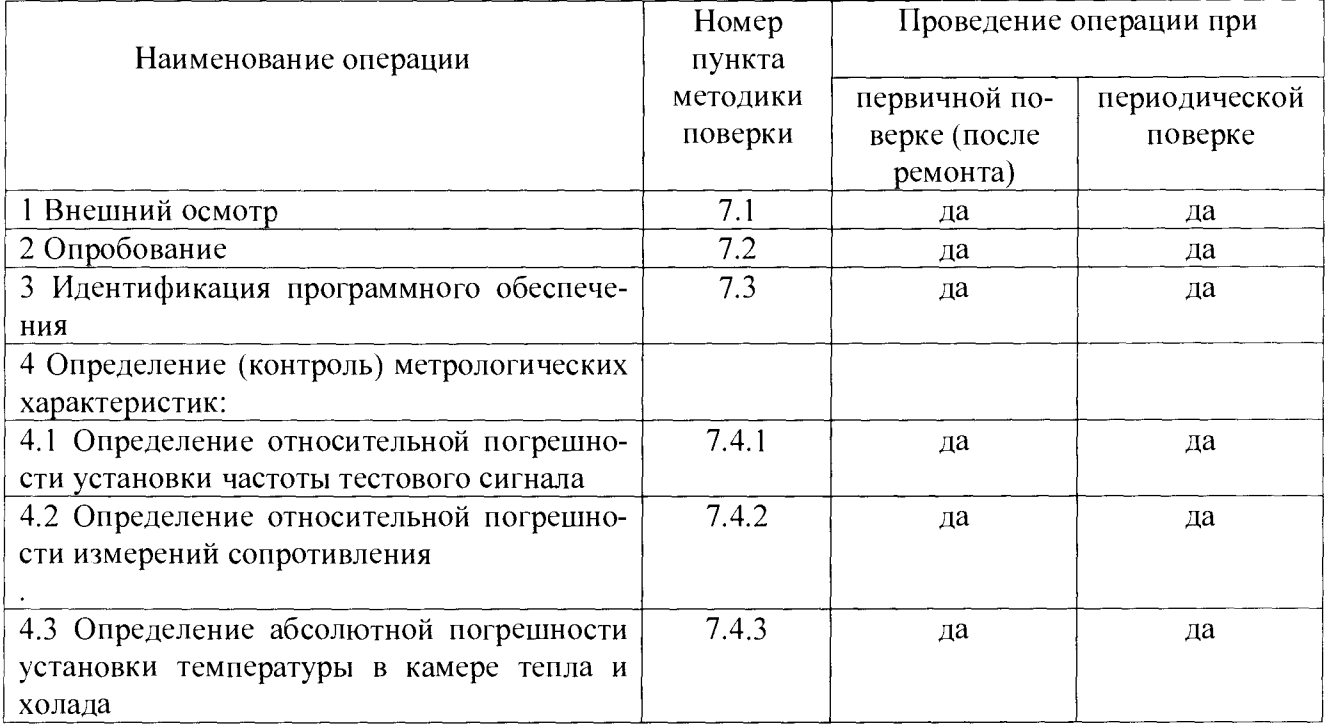

#### 2 СРЕДСТВА ПОВЕРКИ

2.1 Рекомендуемые средства поверки, в том числе рабочие эталоны и средства измерений, приведены в таблице 2.

Вместо указанных в таблице 2 средств поверки допускается применять другие аналогичные средства поверки, обеспечивающие определение метрологических характеристик с требуемой точностью.

2.2 Все средства поверки должны быть исправны, применяемые при поверке средства измерений и рабочие эталоны должны быть поверены и иметь свидетельства о поверке с не истекшим сроком действия на время проведения поверки или оттиск поверительного клейма на приборе или в документации.

Таблина 2

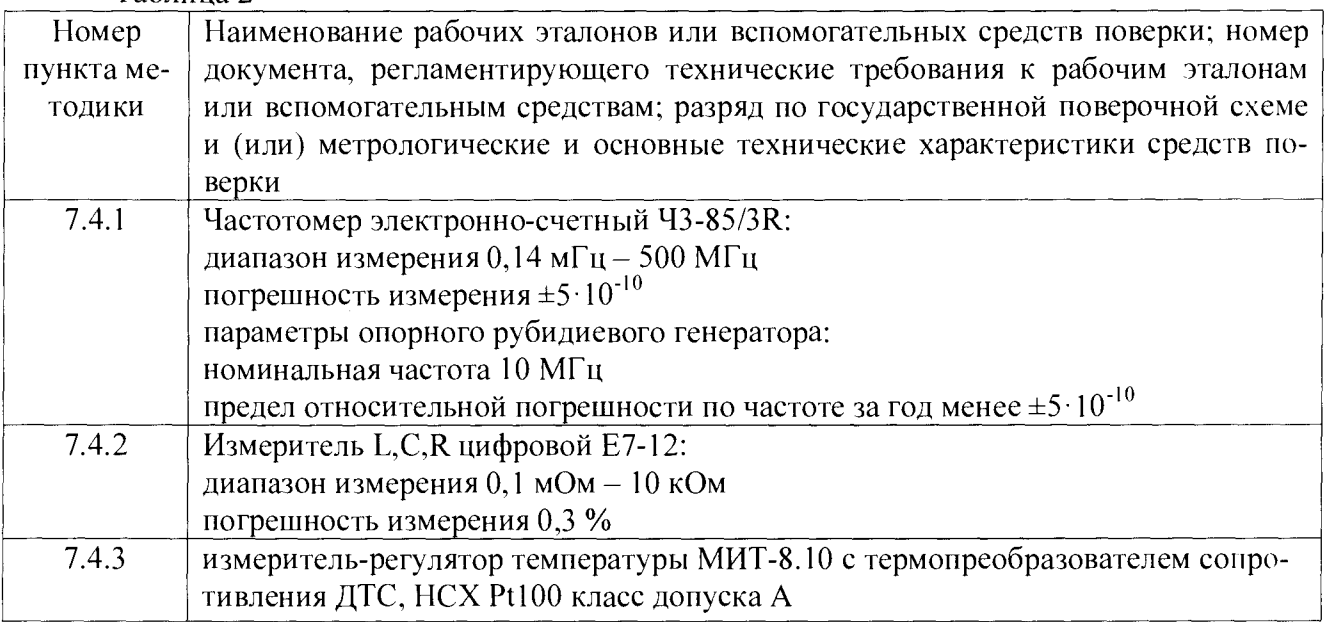

## 3 ТРЕБОВАНИЯ К КВАЛИФИКАЦИИ ПОВЕРИТЕЛЕЙ

3.1 К проведению поверки установок допускается инженерно-технический персонал со среднетехническим или высшим радиотехническим образованием, имеющим опыт работы с радиотехническими установками, ознакомленный с руководством по эксплуатации (РЭ) и документацией по поверке и имеющие право на поверку (аттестованными в качестве поверителей по ПР 50.2.012-94).

#### 4 ТРЕБОВАНИЯ БЕЗОПАСНОСТИ

4.1 При проведении поверки должны быть соблюдены все требования безопасности в соответствии с ГОСТ 12.3.019-80 «ССБТ. Испытания и измерения электрические. Общие требования безопасности»

### 5 УСЛОВИЯ ПОВЕРКИ

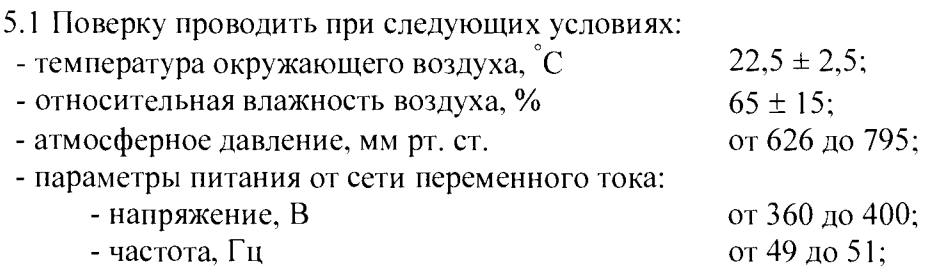

## 6 ПОДГОТОВКА К ПОВЕРКЕ

6.1 Поверитель должен изучить руководство по эксплуатации (РЭ) поверяемой установки и руководство по эксплуатации (РЭ) используемых средств поверки.

6.2 Перед проведением операций поверки необходимо:

- проверить комплектность поверяемой установки (наличие четырехполюсника. калибровочного сопротивления, шнуров питания и пр.);

- проверить комплектность рекомендованных (или аналогичных им) средств поверки, заземлить (если это необходимо) требуемые рабочие эталоны, средства измерений и включить питание заблаговременно перед очередной операцией поверки (в соответствии со временем установления рабочего режима, указанным в РЭ).

## **7 ПРОВЕДЕНИЕ ПОВЕРКИ**

## **7.1 Внешний осмотр**

При внешнем осмотре проверить:

- отсутствие внешних механических повреждений и неисправностей, влияющих на работоспособность установки;

Результаты внешнего осмотра считать положительными, если отсутствуют внешние механические повреждения и неисправности, влияющие на работоспособность установок.

## **7.2 Опробование**

7.2.1 Подключить установку к сети переменного тока.

7.2.2 Включить установку.

7.2.3 Запустить программное обеспечение установки (250B.exe).

7.2.4 Результаты опробования считать положительными, если при загрузки программного обеспечения не отображается информация об ошибках.

## **7.3 Идентификация программного обеспечения**

7.3.1 Проверку соответствия заявленных идентификационных данных ПО установок проводить в следующей последовательности:

- проверить идентификационное наименование ПО;

- проверить номер версии (идентификационный номер) ПО;

7.3.2 Результаты проверки считать положительными, если идентификационные данные ПО соответствуют идентификационным данным, приведенным в таблице **3.**

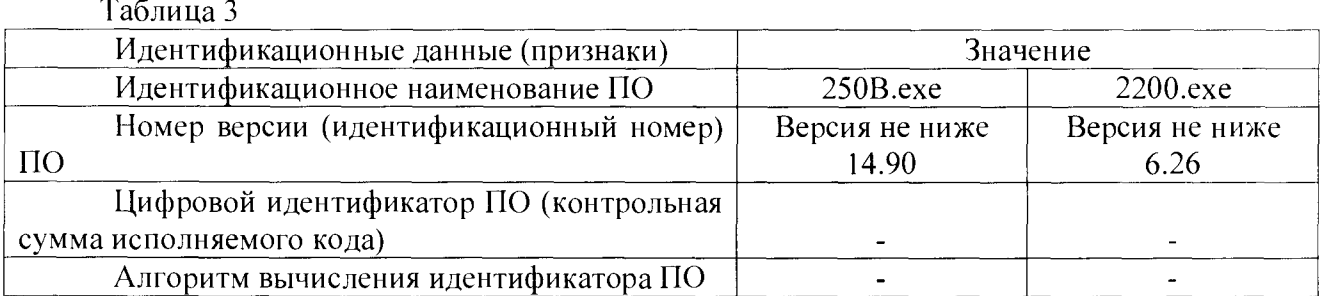

## **7.4 Определение метрологических характеристик**

7.4.1 Определение относительной погрешности установки частоты тестового сигнала.

7.4.1.1 Собрать измерительную схему в соответствии с рисунком 1.

| Анализатор 250С из<br>состава установки<br>W2200 | Частотомер Ч3-85/3 $R$ |
|--------------------------------------------------|------------------------|
| A AUT                                            |                        |
| B AUT                                            |                        |

Рисунок 1

7.4.1.2 Выполнить установки на частотомере электронно-счетном Ч3-85/3R согласно его технической документации:

- установить интервал времени равным 100 мс для измерений в интервале от 15000 Гц до 1 МГц и 3 с для измерений от 1 МГц до 200 МГц.

- установить входной импеданс на 1 МОм;

7.4.1.3 Запустить на установке ПО «250В/С».

7.4.1.4 Перейти в режим ручного управления анализатором цепей векторных, выбрав пункт меню «Run Analyzer». В меню «Port» выбрать «Port \*A» (Вместо \* может стоять либо 1. пибо 2).

7.4.1.5 Нажать кнопку «Change», в полях «Start Frequency» и «Stop Frequency» установить значение в соответствии с таблицей 3.

В поле «Points» установить значение 2000.

В поле «Average» установить значение 300.

Подтвердить выбор, нажав кнопку «ОК».

Нажать кнопку «Sweep».

7.4.1.6 Записать показания частотомера в таблицу 4.

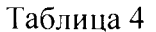

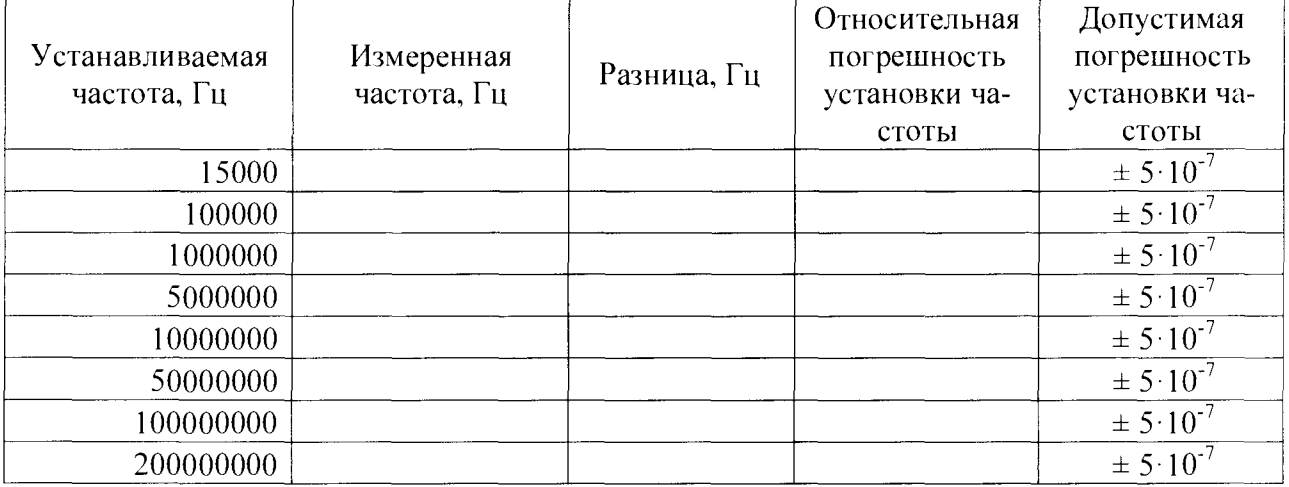

7.4.1.7 Повторить п.п. 7.3.1.5-7.3.1.6, последовательно устанавливая частоты в соответствии с таблиней 4

7.4.1.8 Рассчитать абсолютную погрешность установки частоты тестового сигнала по формуле (1):

$$
\Delta F = F_{\text{yct}} - F_{\text{HBM}} \tag{1}
$$

7.4.1.9 Рассчитать относительную погрешность установки частоты тестового сигнала по формуле (2):

$$
\delta F = \frac{\Delta F}{F_{\text{max}}} \tag{2}
$$

7.4.1.10 Результаты поверки считать положительными, если значения относительной погрешности установки частоты находятся в пределах  $\pm 5.10^{-7}$ .

7.4.1.11 Собрать измерительную схему в соответствии с рисунком 2.

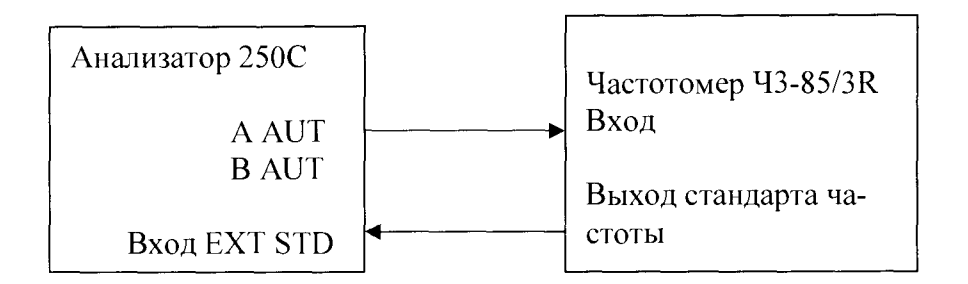

#### Рисунок 2

7.4.1.12 Повторить п.п. 7.4.1.5  $\div$  7.4.1.6, устанавливая частоту в соответствии с таблиней 5.

Таблица 5

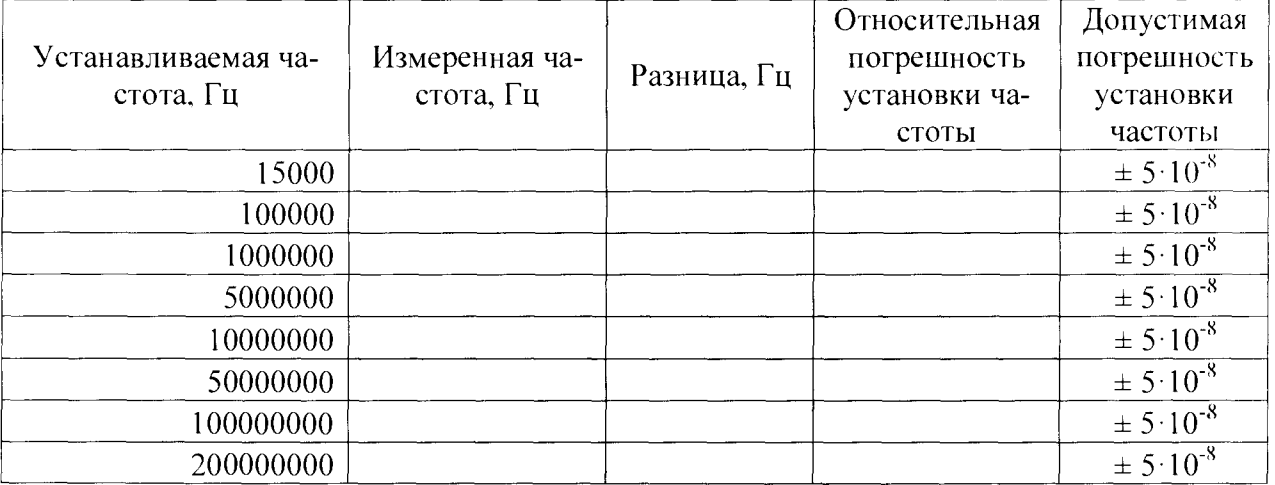

7.4.1.13 Результаты поверки считать положительными, если, значения относительной погрешности установки частоты находятся в пределах  $\pm 5.10^{-8}$ .

7.4.2 Определение относительной погрешности измерений сопротивления

7.4.2.1 Провести измерения значения калибровочного сопротивлений из состава установки с помощью установки W2200 на частотах в соответствии с таблицей 6.

#### Таблина 6

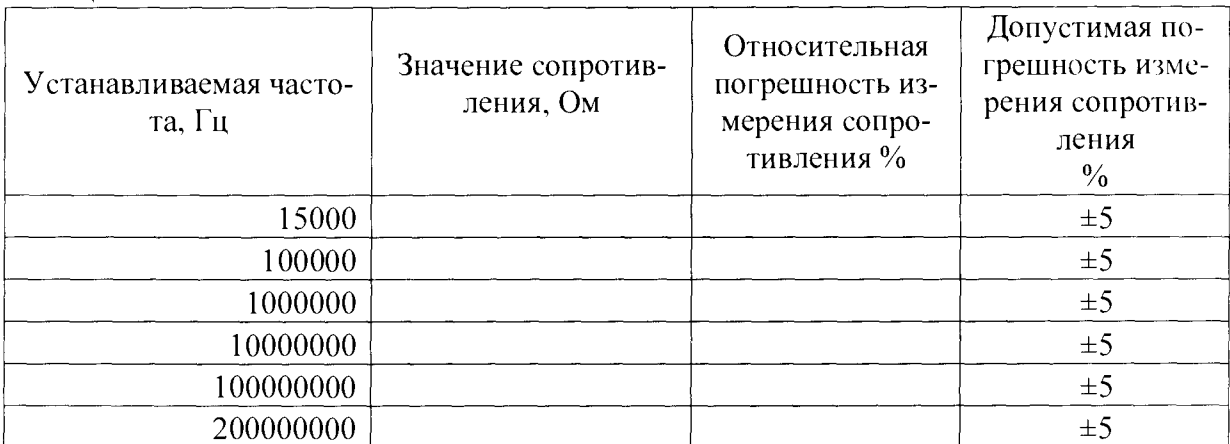

7.4.2.2 Провести измерения значения калибровочного сопротивлений из состава установки с помощью измерителя Е7-12.

7.4.2.3 Определить относительную погрешность измерений сопротивления по формуле  $(3).$ 

$$
\delta R = \frac{R_1 - R_2}{R_2} \cdot 100\% \tag{3}
$$

где R<sub>1</sub>-значение сопротивления, измеренное установкой W2200;

R<sub>2</sub>-значение сопротивления, измеренное E7-12.

7.4.2.4 Результаты поверки считать положительными, если значения относительной погрешности измерения сопротивления находятся в пределах  $\pm$  5 %.

7.4.3 Определение абсолютной погрешности установки температуры в камере тепла и холада.

7.4.3.1 Установить термометр сопротивления платиновый эталонный ДТС, НСХ Рt100 в камеру тепла и холода 4220 установки W2200, как показано на рисунке 4. Камера открывается кнопкой Cover UP. Подключить термометр сопротивления к МИТ-8.10.

Примечание: Термопара устанавливается параллельно датчику камеры.

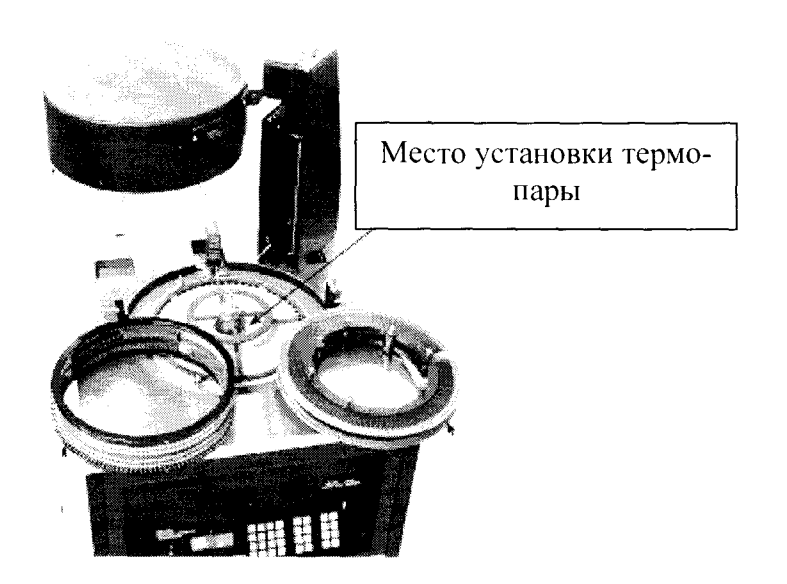

Рисунок 4

7.4.3.2 Закрыть камеру кнопкой «Cover down», и закрыть механические замки.

7.4.3.3 Установить температуру в камере минус 60 °С. Для этого нажать кнопку «Set Тетр» на панели контроллера, затем набрать «-60» на цифровой клавиатуре и нажать кнопку «Enter», затем ввести время выхода на температуру 1 минуту и подтвердить нажатием кнопки «Enter».

7.4.3.4 Дождаться установки температуры в камере в течение не менее 40 минут.

7.4.3.5 Измерить температуру в камере с помощью термометра МИТ-8.10. Результаты измерений записать в таблицу 7.

 $Ta6\num2$ 

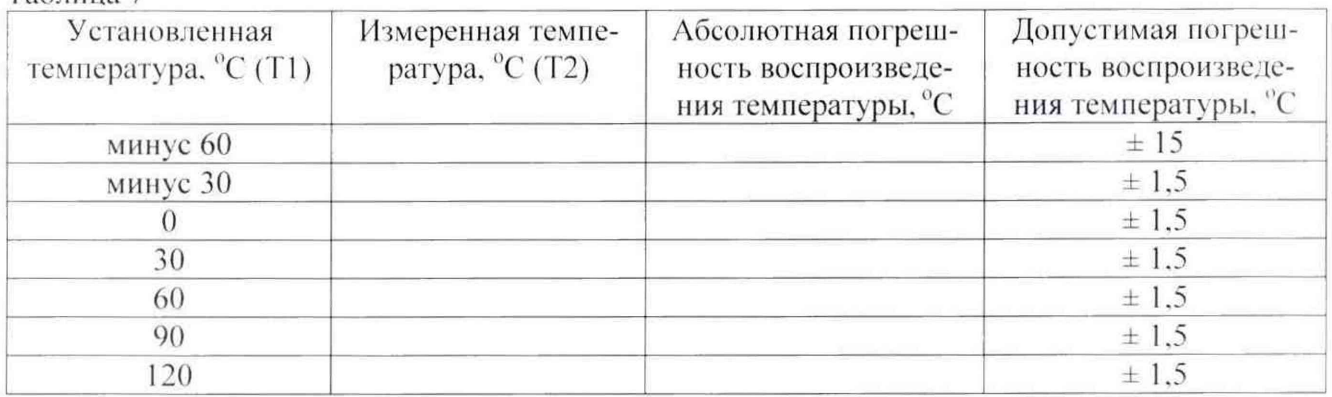

7.4.3.6 Повторить п.п. 7.4.3.3-7.4.3.5 изменяя значения температуры в соответствии с таблицей 6.

4.7.7 Определить абсолютную погрешность воспроизведения температуры по формуле  $(5)$ :

> $\Delta T = T1 - T2$ .  $(5)$

4.7.8 Результаты поверки считать положительными, если диапазон воспроизведения температуры от минус 60 до 120 °С, а значения абсолютной погрешности воспроизведения температуры находятся в пределах ± 1,5 °С.

#### 8 ОФОРМЛЕНИЕ РЕЗУЛЬТАТОВ ПОВЕРКИ

8.1 При положительных результатах поверки установки выдается свидетельство установленной формы.

8.2 На оборотной стороне свидетельства о поверке записываются результаты поверки.

8.3 В случае отрицательных результатов поверки поверяемая установка к дальнейшему применению не допускается. На него выдается извещение об его непригодности к дальнейшей эксплуатации с указанием причин.

Начальник Центра испытаний и поверки средств измерений ФГУП «ВНИИФТРИ»

Ayand

А.В. Апрелев

Начальник лаборатории 620

Н.В. Нечаев